# **SRI VENKATESWARA UNIVERSITY::TIRUPATI COMPUTER APPLICATIONS SEMESTER-II PAPER 1: OFFICE AUTOMATION TOOLS MINOR (w.e.f. 2023-24)**

**Theory Credits: 3** 3 hrs/week

# **Course Objectives:**

The objective of this paper is to help students to acquire knowledge on the environment of GUI in Ms-Word and its features. To introduce the fundamentals concepts of using Ms-Word and its features to make it more useful and provide hands-on use of Word, Excel and PowerPoint.

# **Learning Outcomes:**

The students will be able:

- Understand concept of Word Processor and use its features.
- To use the advanced features of Ms-Word to make day to day usage easier.
- To work comfortably with Ms-Excel Environment.
- To create work sheets and user advanced features of Excel.
- To create presentations and inserting multimedia in them.

**Unit 1: Introduction to MS Office & MS Word:** MS-Word: Features of MS-Word, MS-Word Window components, Customize the Quick Access ToolBar, working with formatted text, Shortcut keys(navigational,selecting text), typing modes : Insert/overwrite mode.

Formatting (font, paragraph, page) and editing(cut,copy, paste,find, replace, go to(F5)), Using format painter, Header & footer, proofing text (Spell-check, Auto correct)

# **Case Study:**

- 1. Create a document to write a letter to the DM & HO of the district complaining about Hygienic conditions in your area.
- 2. Create a document to share your experience of your recent vacation with family.

**Unit 2: MS Word Advanced features:** Inserting various objects(like pictures from various sources, shapes, textbox, symbols, equations), Hyperlinks, Tables : various operations on tables (like creating table, inserting/deleting/merging of rows/columns/cells) Mail Merge, Macros: Purpose – Creating & running a Macro

# **Case Study:**

- 1. Create a document to send a holiday intimation to all the parents at time about Dasara Vacation.
- 2. Create a document to create Time Table of your class using tables.

**Unit 3: Introduction to MS Excel & Its features**: MS-Excel: Excel Features, components of excel window, Spreadsheets / worksheet, workbook, creating, saving & editing a workbook, Renaming sheet, cell entries (numbers, labels, and formulas), cell and number formatting, inserting/deleting rows/columns, operators(arithmetic, relational, etc.,), using formulas.

# **Case Study:**

1. Create a worksheet with your class marks displaying total, average.

**Unit 4: Ms-Excel Advanced Features:** Functions and its parts, Some useful Functions in Excel (text, logical, mathematical, statistical, etc), Cell referencing (Relative, Absolute, Mixed), sorting and filtering, auto fill, fill series, Introduction to charts: types of charts, creation of charts, parts of charts.

# **Case Study:**

- 1. Prepare a chart with height and weights of you classmates in at least 3 types of charts.
- 2. Demonstrate the use of Filter with the attendance data of your class.

**Unit 5: Ms-PowerPoint and its Applications:** MS-Power Point: Features of Power Point, Uses, components of power point window, designing slides, slide layouts, customizing slides through slide master, changing color scheme, changing background and shading, adding header and footer, Inserting picture, shapes, charts, audio, video into slide. Adding transition and animations, Working in slide sorter view(deleting, duplicating, rearranging slides), slide show,

# **Case Study:**

1. Prepare a presentation with your achievements and experiences in College.

# **Text Books:**

- 1. Computer Fundamentals–Pradeep.K.Sinha:BPBPublications.
- 2. Fundamentals of Computers -ReemaThareja, Oxford University Press India

# **Reference Books:**

- 1. Fundamentals of Computer V .Rajaraman, PrenticeHall of India.
- 2. Introduction to Computers–Peter Norton McGraw-Hill.

### **SEMESTER-II**

## **COURSE 4: OFFICE AUTOMATION TOOLS**

Practical Credits: 1 2 hrs/week

## **LIST OF SUGGESTED EXPERIMENTS**

- 1) Design a visiting card for the Managing Director of a company as per the following specification.
	- o Sizeofvisitingcardis3½×2
	- o Name of the company with big font
	- o Phone number, Fax number and E-mail address with appropriate symbols.
	- o Office and Residence address separated by a line
- 2) Create a table with following columns and display the result in separate cells for the following:
	- o Emp Name, Basic pay, DA, HRA, Total salary.
	- o Sort all the employees in ascending order with the name as the key
	- o Calculate the total salary of the employee
- 3) Prepare an advertisement to a company requiring software professional with the following
	- o Attractive page border
	- o Design the name of the company using WordArt
	- o Use at least one clipart.
	- o Give details of the company (use bullets etc)

o Give details of the Vacancies in each category of employee's (Business manager, Software engineers, System administrators, Programmers, Data entry operators) qualification required.

- 4) Create a letter having following specifications
	- o Name ofthecompanyonthetopofthepage2withbigfontandgoodstyle o Phone no, Fax no and E-mail address with symbols.
	- o Main products manufactured by the company
	- o Slogans if any should be specify in bold at the bottom

5) Create two pages of curriculum vitae of a graduate with the following specifications

- o Table to show qualifications with proper headings
- o Appropriate left and right margins
- o Format ½ page using two-column approach about yourself
- o Name on each page at the top right side
- o Page no.in the footer on the right side.

6) Write a macro format documents below

- $\bullet$  Line spacing "2" (double)
- $\bullet$  Paragraph indent of 0.1
- Justification formatting style
- Arial font and Bold of 14pt size

7) Create a letter as the main document and create 10 records for the 10 personsuse mail merge to create letter for selected persons among10.

8) Calculate the net pay of the employees following the conditions below.

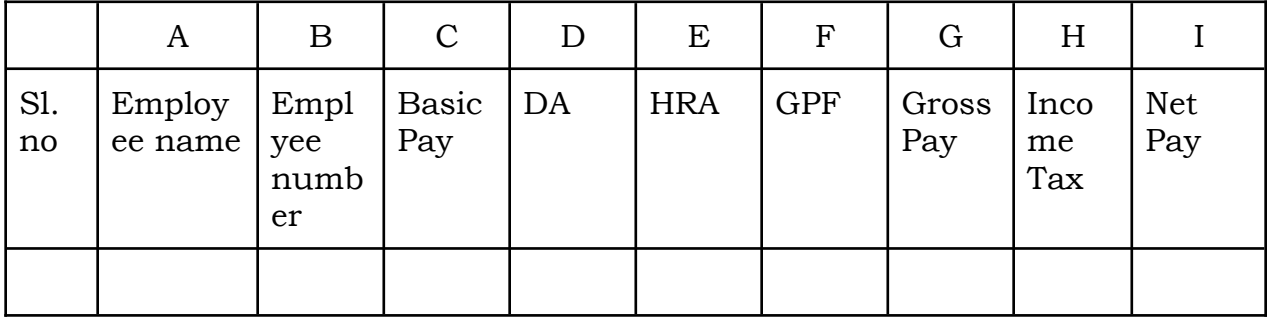

DA:-56% of the basic pay if Basic Pay Greater Than 20000 orelse44%. HRA:-15% of the Basic pay subject to maximum Rs.4000. GPF: -10%of basic pay. INCOMETAX:-10%ofbasicifBasicpayisgreaterthan20000. Find who is getting highest salary & who is get lowest salary?

10) The ABC Company shows the sales of different product For5years.CreateBARGraph, 3Dand Pie chart for the following.

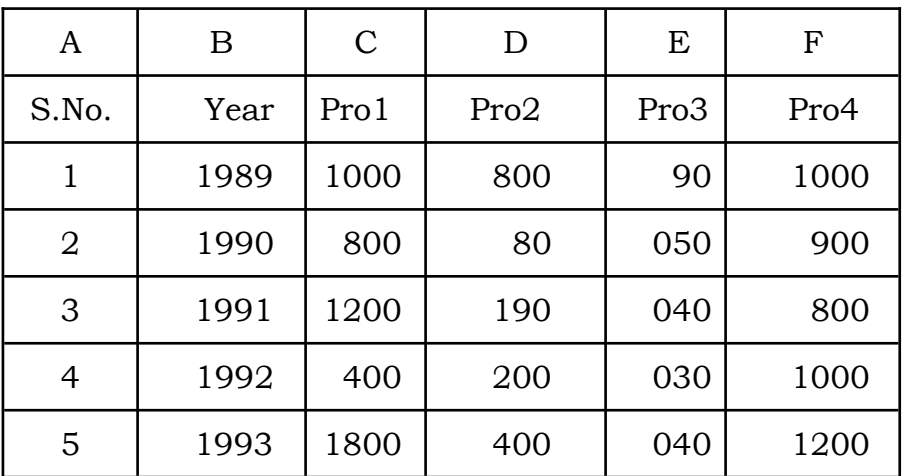

11) Create a suitable examination data base and find the sum of the marks (total) of each student and respective, class secured by the student. Pass: if marks in each subject>=35 Distinction :if average>=75 First class :if average>=60 but<75 Second class: if average>=50 but less than 60 Third class: if average>=35 but less than 50 Fail: if marks in any subject<35

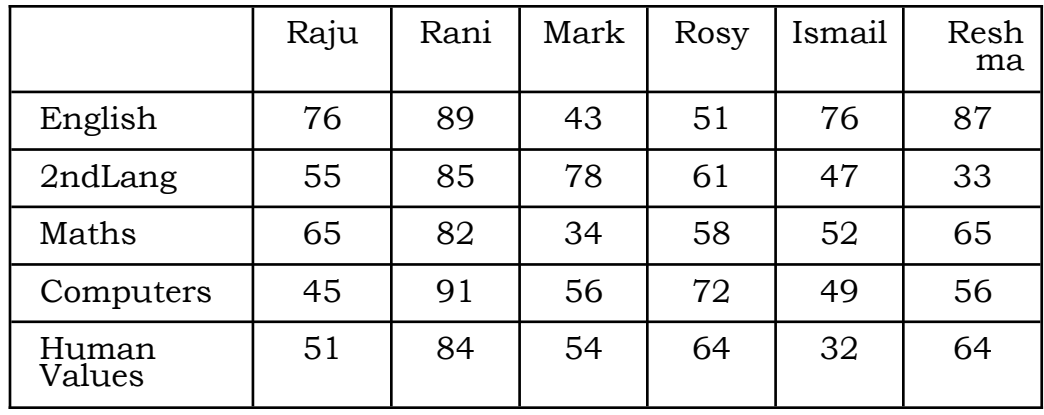

12) Enter the following data in to the sheet.

Apply the conditional formatting for marks

- 35 below Red
- $\bullet$  35 to 50 Blue
- $\bullet$  51 to 70 Green
- 71 to 100 Yellow
- ●

13) Create a presentation using templates.

14) Create a Custom layout or Slide Master for professional presentation.

15) Create a presentation with slide transitions and animation effects.

## **MODEL QUESTION PAPER**

SEMESTER – II

#### **COURSE 4: OFFICE AUTOMATION TOOLS**

## **(w.e.f. 2023-24)**

#### ------------------------------------------------------------------------------------------------

## **SECTION - A**

## **Answer any Five of the following 5 X 3= 15 Marks**

- 1. Short answer question from Unit-1
- 2. Short answer question from Unit-1
- 3. Short answer question from Unit-2
- 4. Short answer question from Unit-2
- 5. Short answer question from Unit-3
- 6. Short answer question from Unit-3
- 7. Short answer question from Unit-4
- 8. Short answer question from Unit-4
- 9. Short answer question from Unit-5
- 10. Short answer question from Unit-5

### **SECTION - B**

#### **Answer any Five of the following 5 X 12= 60 Marks**

- 11. Long answer question from Unit-1
- 12. Long answer question from Unit-1
- 13. Long answer question from Unit-2
- 14. Long answer question from Unit-2
- 15. Long answer question from Unit-3
- 16. Long answer question from Unit-3
- 17. Long answer question from Unit-4
- 18. Long answer question from Unit-4
- 19. Long answer question from Unit-5
- 20. Long answer question from Unit-5

# Note: **The question paper setter is requested to set question paper based on a model question paper and ensure coverage across all units equally**.

**Time :3Hrs Max Marks 75**